## **Busca da ficha Seguridade**

Para configurar os accesos locais á carpeta **datos** dependendo do usuario que inicia a sesión no equipo, hai que acceder á ficha *Seguridade* das *Propiedades da carpeta*.

Accedendo as *Propiedades* da carpeta **datos**, pulsando có botón dereito do rato, obsérvase que non aparece a ficha *Seguridade*. Iso so ocorre en dúas circunstancias distintas: que a unidade non estea formateada en NTFS ou que estea activado no equipo *Empregar uso compartido simple de arquivos*. Que é o que ocorre neste caso, polo que se terá que deshabilitar.

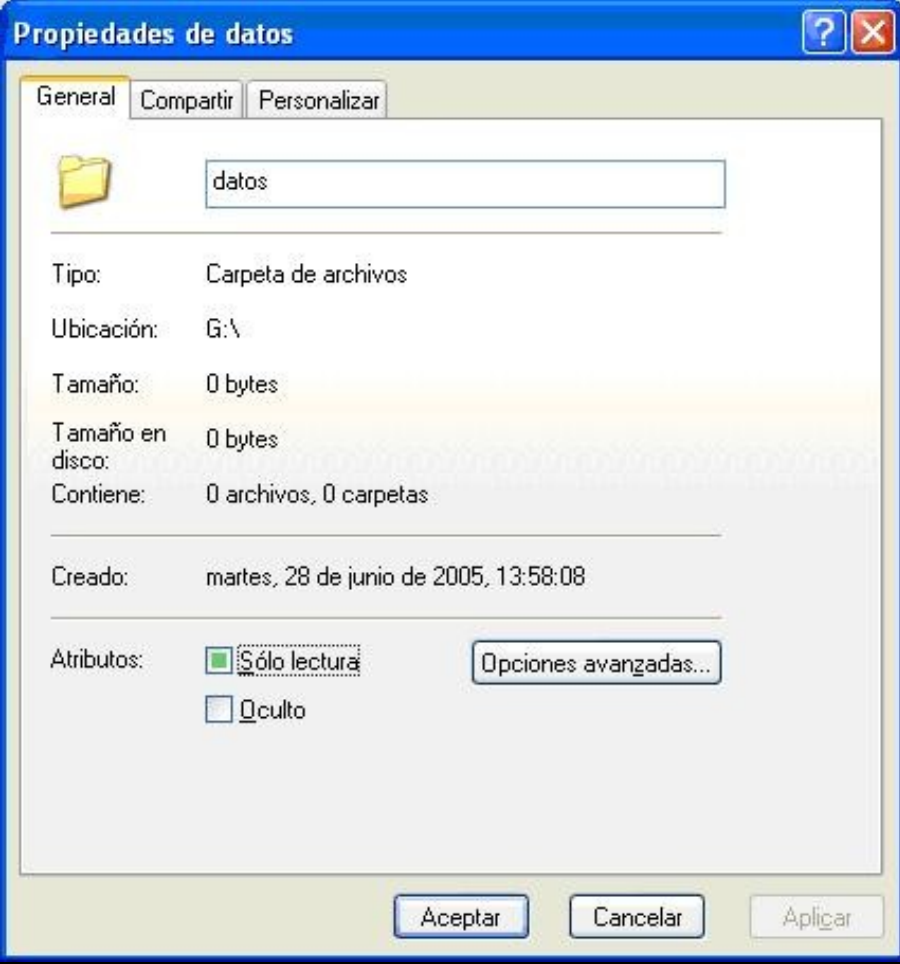

Para amosar a ficha *Seguridade*, débense abrir *Opcións de carpeta* que se encontra en *Aparencia* do *Panel de Control*. Logo, na ficha *Ver*, baixo *Configuración avanzada*, débese desactivar a casiña *Empregar uso compartido simple de arquivos [Recomendado]*.

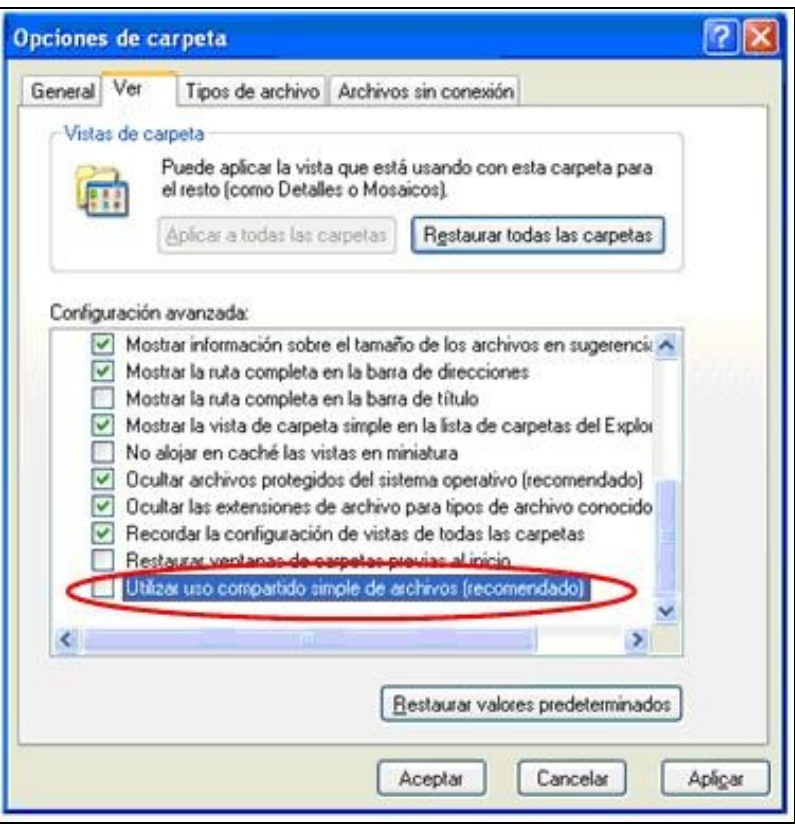

Accedendo de novo ás *Propiedades* da carpeta **datos**, pulsando có botón dereito do rato, obsérvase que agora si aparece a ficha *Seguridade*.

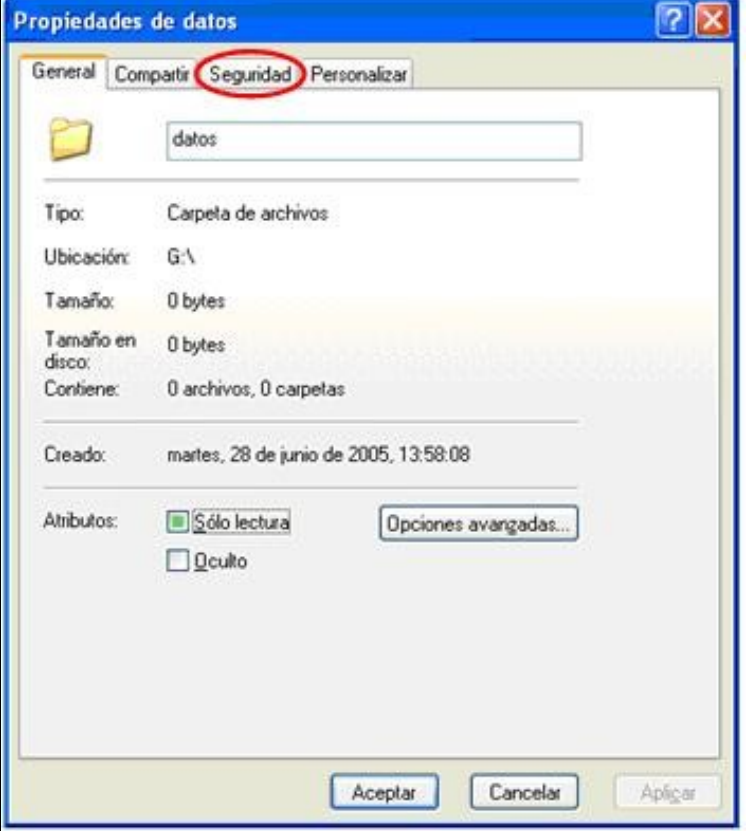

[Volver](https://manuais.iessanclemente.net/index.php/Seguridade_NTFS_en_Windows_XP)